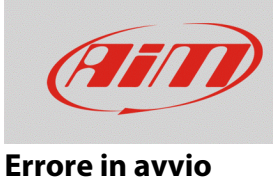

## Errore durante l'avvio dei software

## **Domanda:**

Il software presenta problemi durante l'avvio: come devo procedere?

## **Risposta:**

Nel caso in cui il software abbia problemi in fase di avvio (messaggio "non risponde" e conseguente crash), le procedure descritte di seguito saranno di aiuto nella risoluzione del problema:

**N.B.:** le soluzioni seguenti sono da adottare per il ripristino temporaneo dei software; si prega di notificare ad AiM la situazione riscontrata, condividendo la cartella/il file che provoca l'errore, così da analizzare e correggere possibili bachi.

- **Modificare le impostazioni degli antivirus e dei firewall:** è possibile che alcuni programmi antivirus (es.: Norton, AVG) blocchino ad alcuni software l'accesso alle funzionalità del sistema operativo. Ciò si può evitare aggiungendo il percorso file di installazione di Race Studio alle cartelle verso le quali l'azione dell'antivirus fa eccezione. Visitando il nostro sito web [www.aim](http://www.aim-sportline.com/)[sportline.com,](http://www.aim-sportline.com/) nella sezione Documentazione -> Firmware/Software, sono disponibili documenti che spiegano più approfonditamente queste procedure.
- **Rinominare la cartella "PROFILES" (RS2, RSA):** in alcuni casi, la cartella Profiles, che memorizza ogni singola modifica eseguita sui file di dati, può avere un grande numero di risorse in entrata, che non la rendono accessibile da parte del software durante l'apertura o che potrebbero rallentare lo scorrimento dei dati durante l'analisi. Per evitare questi problemi, è possibile rinominare tale cartella (es.: "PROFILE-old"), in modo da azzerare i profili utente correnti di Race Studio, che saranno creati da zero in automatico dal software al primo riavvio. Per eseguire questa operazione, cliccare il tasto destro sull'icona di Race Studio 2, cliccare "Apri percorso file" e rinominare la cartella.
- **Rinominare la cartella "user" (RS3):** se si verificano errori in fase di apertura del software race Studio 3, può essere d'aiuto rinominare la cartella USER contenuta nel percorso di installazione di race Studio 3. Per eseguire questa operazione, cliccare il tasto destro sull'icona di Race Studio 3, cliccare "Apri percorso file" e rinominare la cartella (es.: "user-old"), per resettare temporaneamente le impostazioni utente. Una nuova cartella "user" vuota sarà creata da zero in automatico, al primo riavvio del software.

Se si desidera recuperare i contenuti della vecchia cartella user o isolare la cartella/il file che provoca l'avvio errato del software, le sottocartelle devono essere copiate una per una dalla cartella user "old" alla "new", chiudendo e riaprendo il software dopo ogni aggiunta. Quando

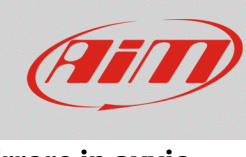

## **Errore in avvio**

l'errore in avvio si ripresenta, significa che l'ultima cartella copiata è quella che causa l'errore: lo stesso procedimento è da eseguire con i singoli file contenuti nella cartella individuata. Una volta individuato il file che provoca l'errore, condividerlo con lo staff AiM, così da analizzare e risolvere lo specifico errore.

• **Modificare le impostazioni della scheda grafica del PC (RSA):** vi sono alcune operazioni che potrebbero provocare la comparsa del messaggio "non risponde" da parte di race Studio Analysis o il crash improvviso quando viene aperta una finestra specifica, generalmente riferita alla mappa GPS del tracciato o alla funzione GPS Lap Insert, che richiedono un accesso alle programmazioni grafiche. Nel caso in cui si verificasse ciò, potrebbe essere necessario modificare le impostazioni della scheda video del proprio PC, mirando a favorire la performance, riducendo la qualità ed il dettaglio dell'immagine.